## **ОПЫТ ИСПОЛЬЗОВАНИЯ ИНТЕРАКТИВНОГО ЭЛЕМЕНТА «ЛЕКЦИЯ» В ЭЛЕКТРОННОМ УЧЕБНОМ КУРСЕ «ОСНОВЫ САПР» В.С. Мурашко**

## *Учреждение образования «Гомельский государственный технический университет имени П.О. Сухого», кафедра «Технология машиностроения»*

В данной работе рассматриваются электронный курс (ЭК) «Основы САПР», организованный в LMS Moodle [1], который позволяет контролировать изучение лекционного материала, выполнения графика лабораторных работ, а также оценивать работу студентов в рамках модульно-рейтинговой системы изучения курса.

Первоначально в ЭК «Основы САПР» освоение лекционного материала контролировалось с помощью тестов к каждой лекции. С этой целью в ЭК на основании теоретического материала был разработан банк тестовых заданий (банк вопросов). В банке вопросов находятся все тестовые задания курса, упорядоченные по категориям, в то время как тесты, с которыми работает студент, ссылаются на отдельные вопросы из банка или на целые их категории. Это позволяет использовать одни и те же вопросы многократно, экономя, таким образом, усилия преподавателя. Благодаря банку вопросов работа по подготовке тестовых вопросов отделена от работы по созданию тестов как таковых. Банк вопросов разделен на разделы (категории) либо в соответствии с темами (лекциями), либо в соответствии с проводимыми защитами лабораторных работ. Категории могут быть вложенными друг в друга, то есть образовывать иерархию [2].

Можно разделить инструменты (модули) LMS Moodle для представления материалов курса на статические (ресурсы курса) и интерактивные (элементы курса). Элемент (интерактивное действие) – это то, что студент будет выполнять во взаимодействии с другими студентами и/или преподавателем, т.е. интерактивно. Это средства вовлечения студентов в активное обучение.

Добавление ресурсов и интерактивных элементов осуществляется в режиме редактирования. Необходимо нажать на кнопку «Редактировать» в правом верхнем углу главной страницы курса, чтобы войти в этот режим. В каждой секции курса появляются поля со списком «Добавить элемент или ресурс». Выбор нужного элемента или ресурса открывает страницу редактирования и настройки этого элемента или ресурса.

В настоящее время в ЭК «Основы САПР» добавлен еще один элемент управления – «Лекция» очень гибкий, эффективный и, пожалуй, самый сложный активный элемент в Moodle. Планирование лекции требует значительно больше времени, чем любого другого элемента курса.

Элемент управления «Лекция» служит для предъявления материалов по обучению разнообразными способами. Лекция предоставляет серию страниц HTML студенту, и обычно предлагает ему сделать какой-либо выбор внизу содержательной части. Имеется два базисных типа страниц лекции, которые могут увидеть студенты: страницы вопросов и страницы контента (содержимого). Преподаватель определяет порядок, в котором появляются страницы и вопросы, а также переходы между страницами. Вопросы могут быть созданы непосредственно в самой лекции или импортированы из уже существующего файла, который необходимо предварительно получить путем экспорта вопросов нужной категории из банка вопросов и сохранить в формате Moodle XML. Для увеличения активного взаимодействия и контроля понимания используются различные вопросы, такие как «Множественный выбор», «На соответствие» и «Короткий ответ». В зависимости от выбранного студентом ответа и согласно стратегии, разработанной в этом курсе, студенты могут перейти на другую страницу, если ответ был правильный, в случае неверного ответа – возвратиться на предыдущую страницу [2].

Основное различие между «Лекцией» и другими модулями интерактивных действий в Moodle связано с его адаптивностью. С этим инструментом каждый выбор студента может приводить к различным ответам/комментариям преподавателя и отсылать студента на различные страницы в этой лекции.

В ЭК «Основы САПР» добавлено тринадцать интерактивных лекций (см. рисунок 1).

Предложенная структура электронного курса обеспечивает интерактивность его изучения и позволяет студенту самостоятельно изучать его с возможностью самоконтроля и получения дистанционной консультации преподавателя.

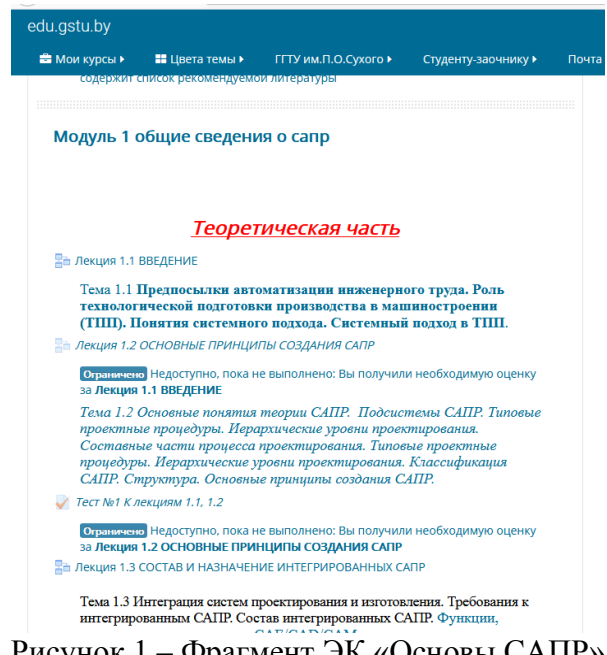

Рисунок 1 – Фрагмент ЭК «Основы САПР»

## **Литература**

- 1. Мурашко, В. С. Опыт организации электронного учебного курса «Основы САПР» в LMS MOODLE / В. С. Мурашко // Проблемы современного образования в техническом вузе : материалы IV Респ. науч.-метод. конф., посвящ. 120-летию со дня рождения П.О. Сухого, Гомель, 29–30 окт. 2015 г. - Гомель, 2015. - C. 132– 133.
- 2. Мурашко, В.С. Интерактивная лекция в электронном курсе «Математическое моделирование и алгоритмизация инженерных задач» / В.С. Мурашко // Современное образование: преемственность и непрерывность образовательной системы «школа – университет – предприятие» [Электронный ресурс]: ХІ международная научно-методическая конференция (Гомель, 23–24 ноября 2017 г.): [материалы]. – Электрон. текст. дан. (объем 6,46 Мb). – Гомель: ГГУ им. Ф. Скорины, 2017. – 1 электрон. опт. диск (CD-ROM). – Систем. требования: IBMcовмес-тимый компьютер; Windows XP; ОЗУ 512 Mb; CD-ROM 8-х и выше. – Загл. с этикетки диска. – С.459-462.